# **BRISTLECONE**

**Resume Screening Bot**

**Readme**

**Version 1.0 19/06/2020**

### **RESUME SCREENING BOT – SHORTLISTING/HIGHLIGHTION PROFILES**

### **Introduction**

This document contains all essential information for the user to make full use of the Bot or Digital worker. This manual includes a description of the functions and capabilities and stepby-step procedures for setup & configuration of the Bot.

### **Bot Overview**

This bot performs the following:

- This bot converts word file to pdf.
- This bot shortlists or rejects the profiles as per the keywords file (Sample.csv)
- This bot highlights the keywords in the shortlisted profile.

### **Common Use Case**

This bot can be useful for screening of profiles and highlighting the keywords in the profile. Example: HR Department, RMG Department.

### **Pre-Requisites**

- Automation Anywhere Enterprise v11.0 or above
- Adobe Acrobat Reader DC

#### **Installation**

- Download the bot from Bot Store.
- Double click on <Bot Name>.msi and follow the installation instructions.

*For first time users, the "Bot Store" folder is created under <AA Directory>/My Tasks (on your local disk).*

### **Installer creates the following folder structure with content under the** *<AA Directory>*

### **<AA Directory>**

- My Tasks
	- o Bot Store
		- **Profile Submission**
			- My Tasks
				- o Profile submission\_main.atmx
				- o Profile\_Submission\_1.atmx
				- o Retry\_sample.atmx
				- o Word\_Finder.atmx

### **<Note: Please create the below folder structure>**

- InputFolder
	- o Profile Submission
- InputFiles
	- o Config
		- Config.txt
		- Keywords & Conditions(CSV).csv
- Output
	- o <Log> Contains Error and Process Logs
	- o <Revisit>
	- o <Shortlisted and Highlighted Files>
- Runtime
	- o saved splitted docx
	- o splitted document
- shortlisted profiles
- Rejected
- Final shortlisted

#### **How to use the Bot:**

### **Configuration for Keywords & Conditions(CSV) file (Config File)**

- **1.** Mention the keywords to be searched in profile in Keywords column in the **".csv"** file.
- **2.** Mention the Category as **"Mandatory"** if that is required to be found in profile else leave it blank.

### **Use the following information to configure your bot:**

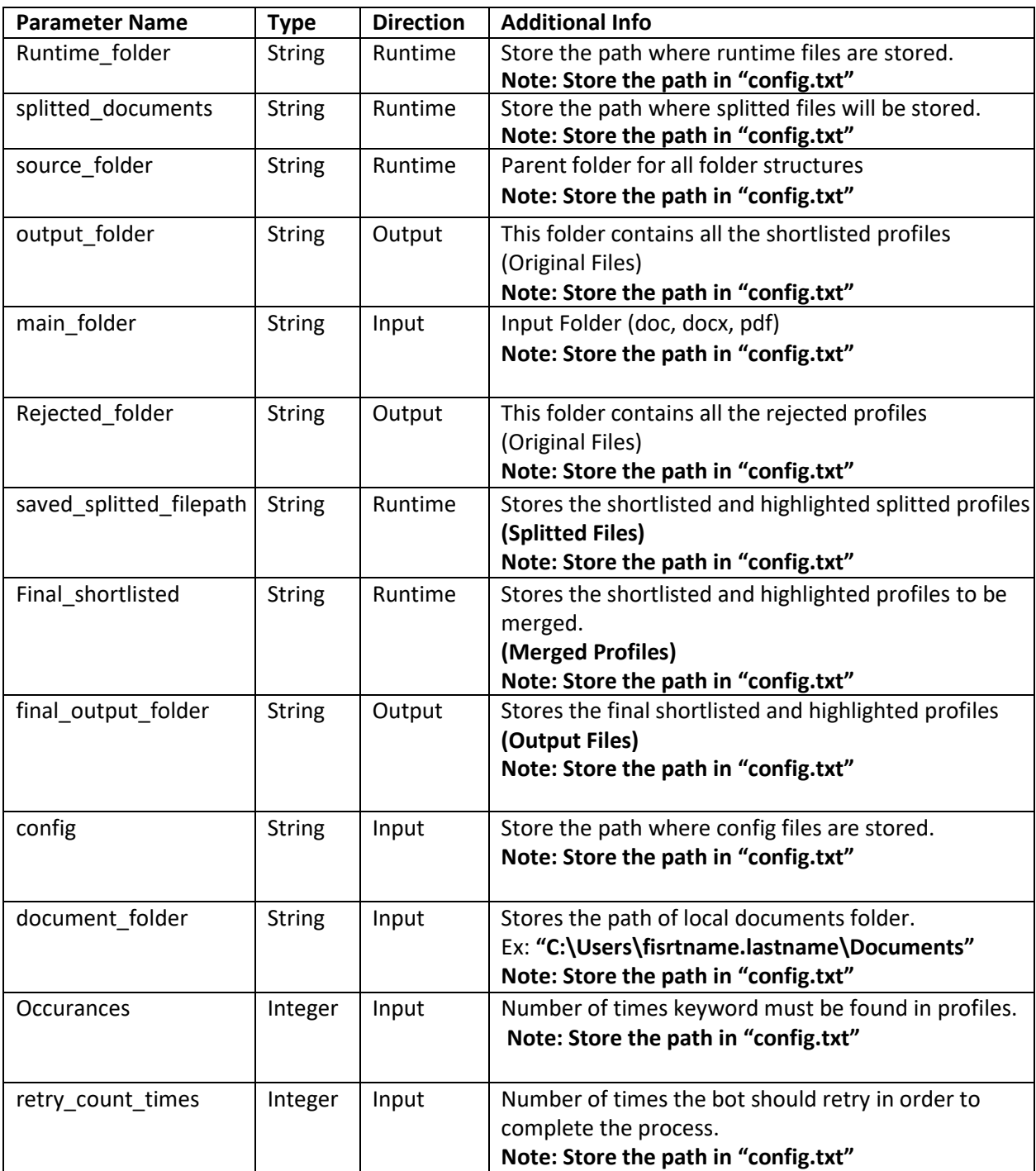

### **Error Handling**

- o **Output**
	- Logs
		- Error Logs: In case of any error, this filelogs error message along with time stamp and error description
		- Process Logs: Steps of bot execution
- Task Status of bot is set to failed in case of error.

### **Troubleshooting & Support**

### **Support**

User needs to connect to the below details:

- 1. [gautam.ahuja@bcone.com](mailto:gautam.ahuja@bcone.com)
- 2. [smarak.sahoo@bcone.com](mailto:smarak.sahoo@bcone.com)